## Directions for registering a project with the Inter-Institutional Biological and Recombinant DNA Safety Committee (IBRDSC).

Link to New IBRDSC Database for Electronic Registration Document: <a href="https://forms.lsuagcenter.net/login.aspx?skipintegrated=1&skipsaml=1">https://forms.lsuagcenter.net/login.aspx?skipintegrated=1&skipsaml=1</a> (New IBRDSC Database)

Enter PAWS username after LSU\ and PAWS password

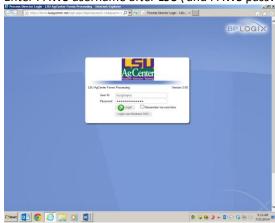

Click here for IBRDSC Registration Form

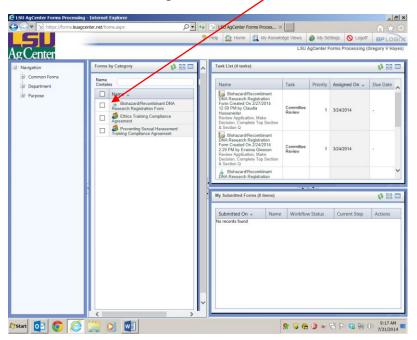

The form starts here. The gray box will be filled in automatically by the system. Start at Section A.

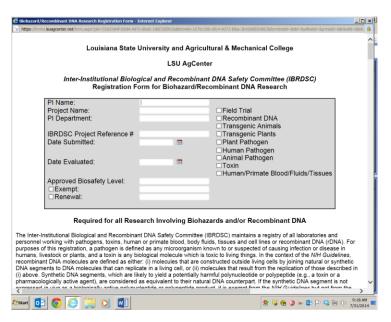

## Start here; Section A

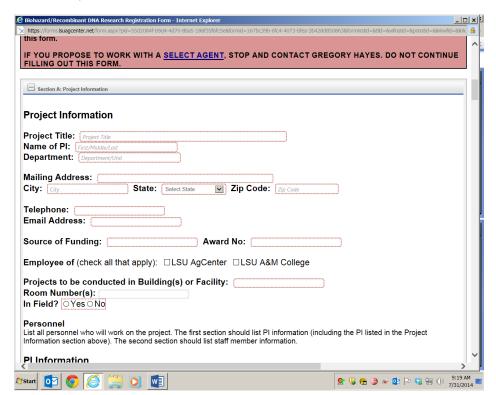